## **How to Convert Video to iPhone, iPad, PSP, Android with AVC Ultimate**

Being a professional and powerful leader in the multimedia software field, Any Video Converter Ultimate has always been dedicated to bringing users the best converter and transfer software. With the popularity of iPad, iPhone, Android phones, many users are looking for an ideal video converter for enjoying all funny videos on their portable devices freely! Here Any Video Converter Ultimate is such an easy-to-use DVD ripper and video converter which can rip and convert all your DVD and video files for your portable devices such as iPhone, iPad, PSP, Android and etc.

As a flagship of video converter for iPhone, iPad, PSP, Android, Any Video Converter Ultimate provides you with the best solution to convert any popular video format like **MP4**, **AVI**, **FLV**, **WMV**, **3GP** etc. to other video formats that can be played on your **iPhone**, **iPad**, **PSP**, **Android** and other portable device with the best output quality. Besides, Any Video Converter Ultimate also support download videos from online-sharing sites such as YouTube video, Nico video, Google video and MetaCafe video. In one word, Any Video Converter Ultimate features functions as **DVD ripping**, **video converting**, **online video downloading**, **video to DVD burning** and **video editing**. So it is definitely the one you need.

Here the following is a brief guide on how to convert video for iPad, iPhone, PSP and Android with Any Video Converter Ultimate.

**1. Download [Any Video Converter Ultimate](http://www.any-video-converter.com/avc-ultimate.exe) and install it.** 

## **2. Run this program and add video files.**

You can click **Add Video Files** button or go to menu **File > Add Video Files** to select your desired video clips from your hard drive. Press **Ctrl** or **Shift** to select more than one video at one time in file folder. Or go to menu **File > Batch Add Video Files** to add video clips from single or multiple folders.

After you add desired videos, all of them will be displayed on the middle panel with their detailed information, including duration, format and size, etc.

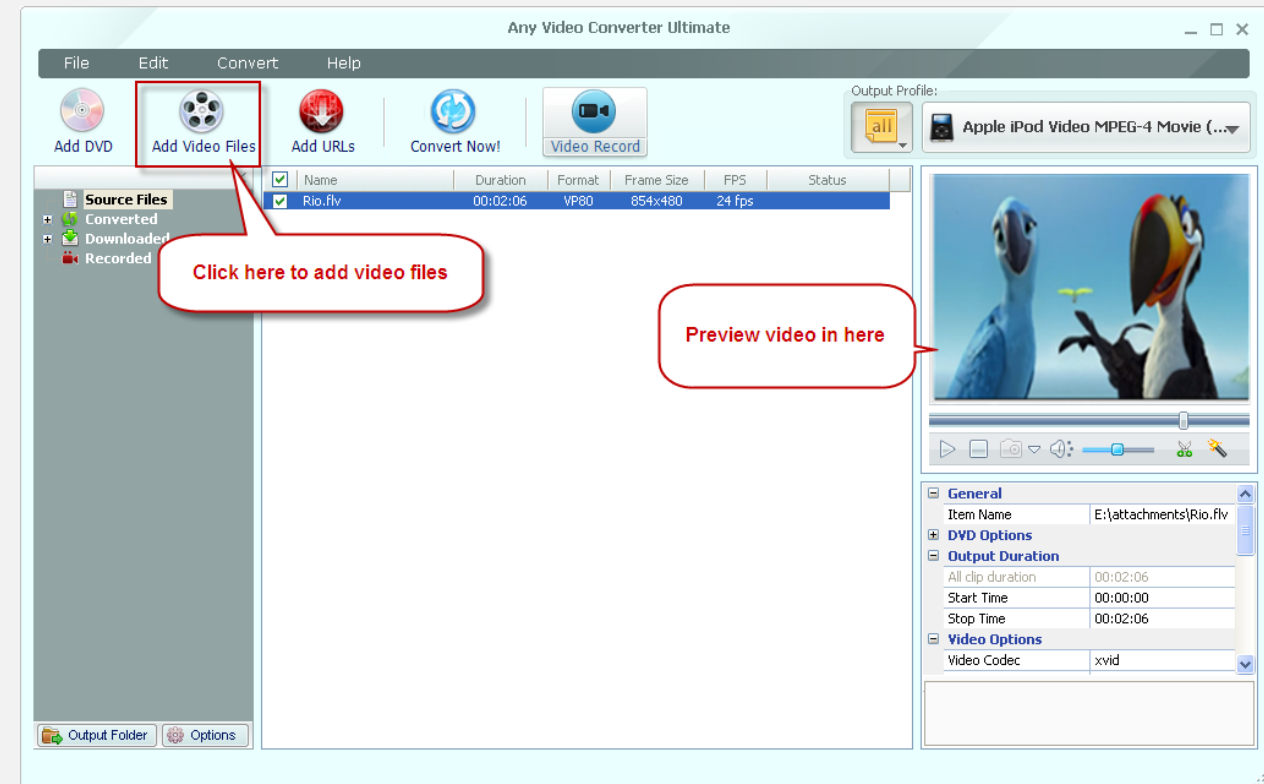

## **3. Choose output video format and start to convert.**

After adding videos to the program, you can choose output video format under **Output Profile**

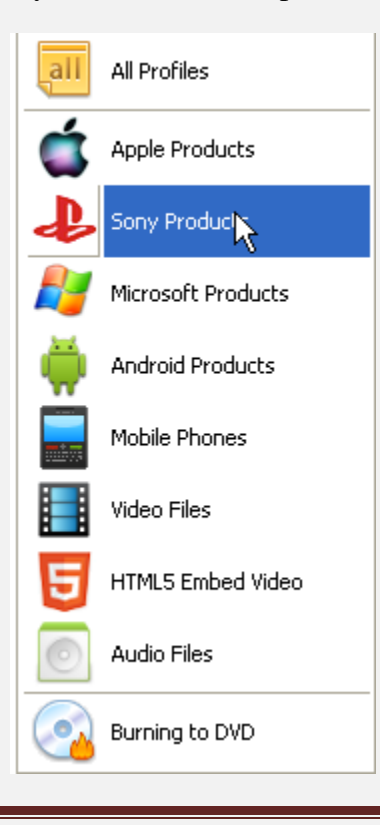

Click each output profiles; you can select specific profile for Apple iPad, iPhone, Android, Sony PSP from the list as follows:

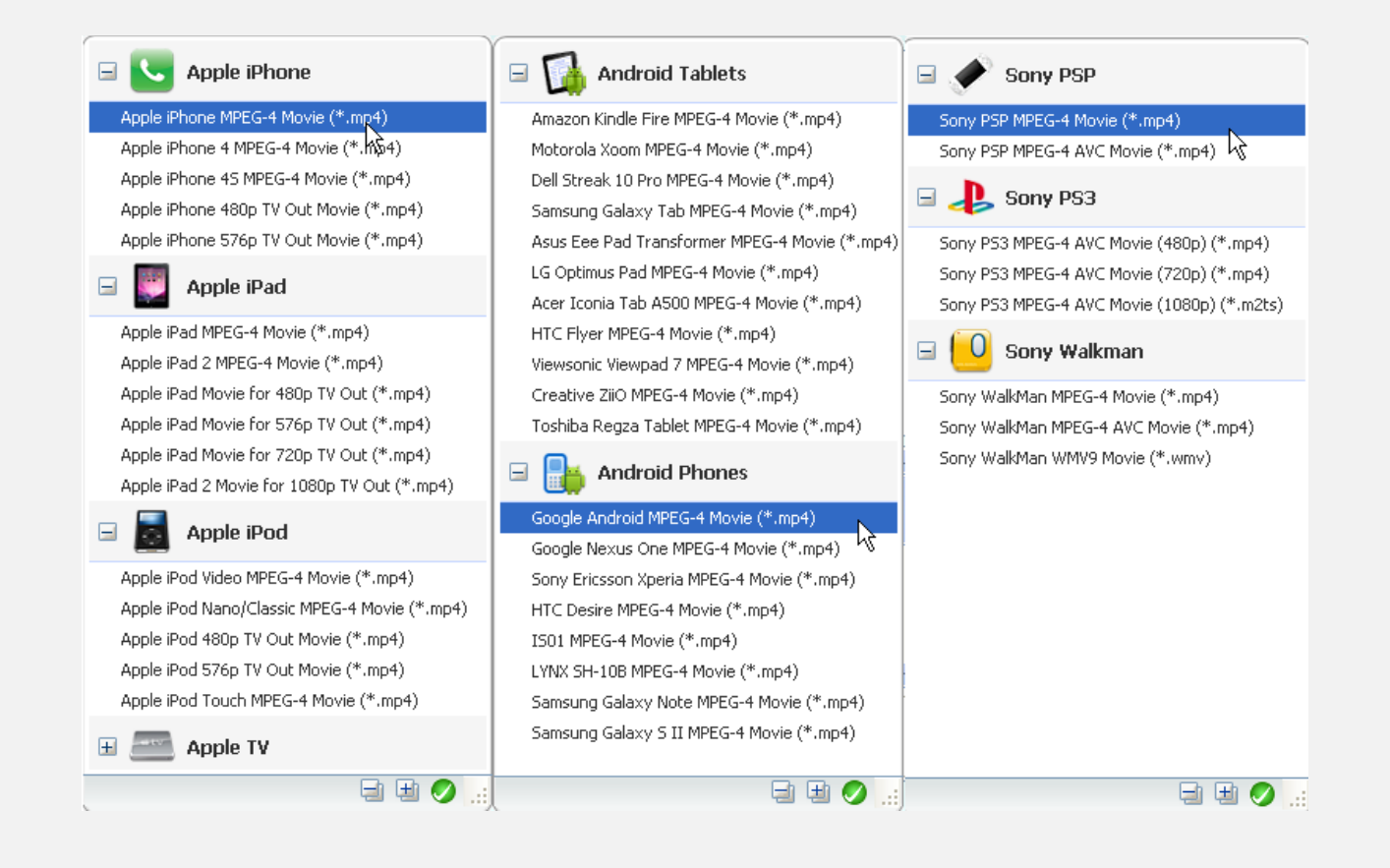

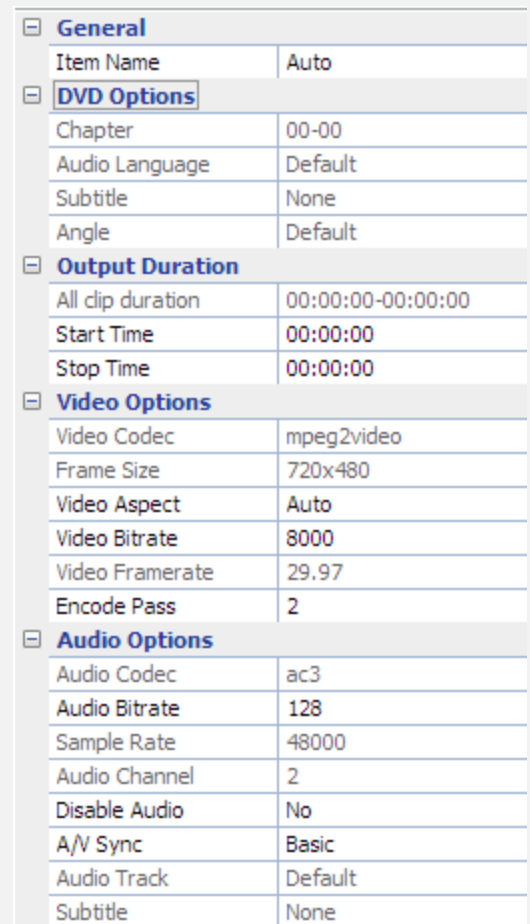

You can also change the settings in the right panel; you're able to define the profile specifically. But for the beginners, the default setting is recommended.

After finished those steps, now you can click **Convert Now** button to start convert the video for you iPad, iPhone, PSP and Android.

## **4. Find the converted file and transfer it to your device.**

Now after you the conversion finished, you can find the converted file under **Output Folder** in the left panel. So you can transfer the converted files to your iPad, iPhone, PSP and Android for enjoying them freely at any time.

With this Any Video Converter Ultimate, users can easily store all popular videos on iPhone, iPad, PSP and Android with striking speed and excellent quality. For more information about this compelling software, please visit the website below:

[http://www.any-video-converter.com](http://www.any-video-converter.com/)